# Anleitung zur Nutzung der Kartenleser für Flugbuch und Luftraum-Beobachter

Die Auflagen unseres Bescheides gemäß Artikel 16 der DVO Nr. 2019/947 in Verbindung mit §18 Abs. 6 Z 2 LVR 2014 erfordern eine Dokumentation der Flüge (Flugbuch), eine Dokumentation der Luftraumbeobachter und eine Mitteilung des Beginns und Endes des Flugbetriebes am Modellflugplatz der Sektion Modellflug der Weissen Möwe Wels.

Wir haben uns bemüht, eine möglichst einfache und allen Erfordernissen entsprechende Lösung zu entwickeln:

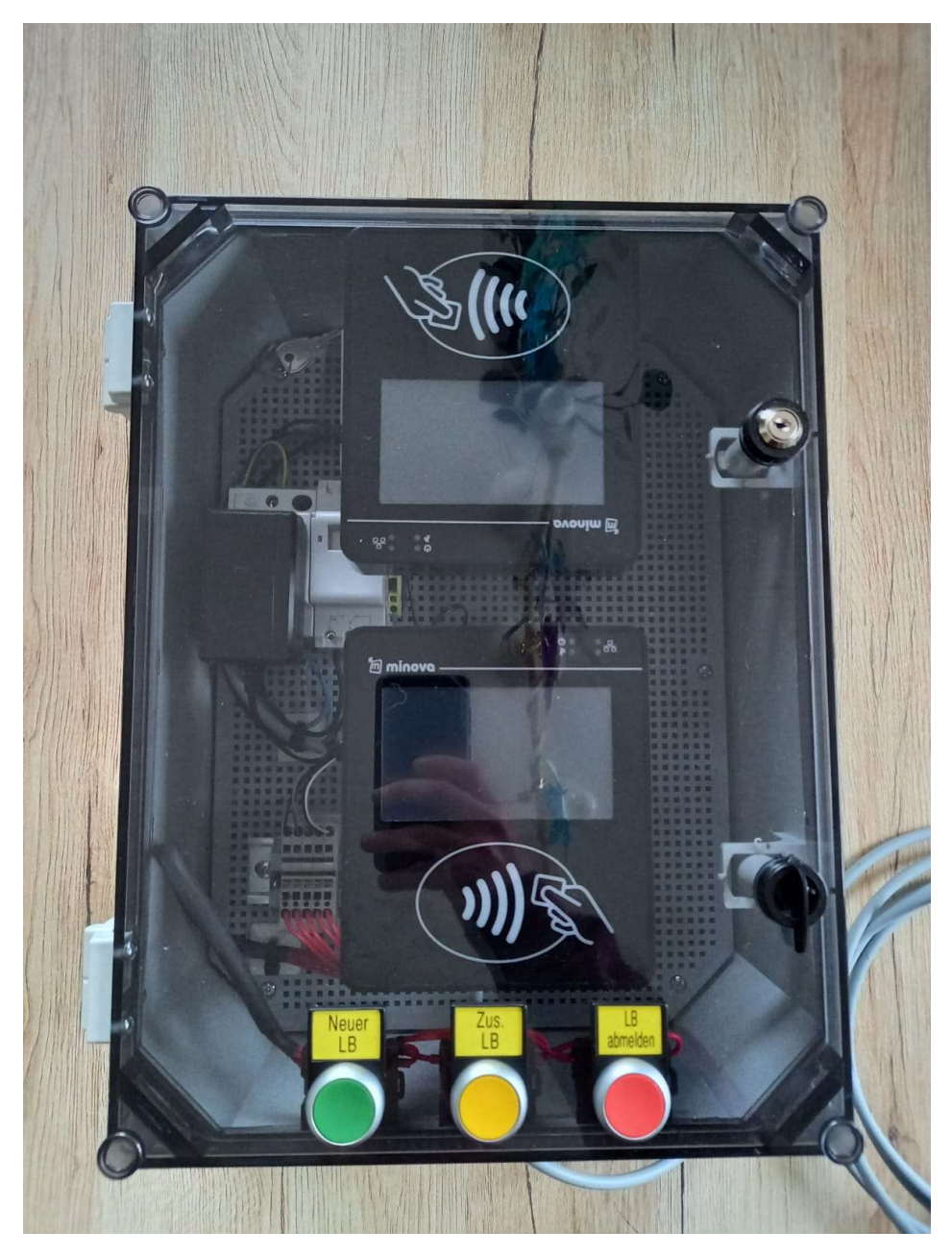

Der Kasten mit den beiden Kartenlesern ist auf dem Stützpfosten rechts neben der Stiege montiert.

Die Kartenleser sind von 7.00 – 22.00 Uhr eingeschaltet, außerhalb dieser Zeiten ist eine Nutzung der Kartenleser nicht möglich…

MERKE: Die folgenden Abbildungen können sich je nach aktuell installierter Software-Version an den Kartenlesern anders darstellen – sie dienen hier nur zur Erklärung!

Anleitung zur Nutzung der Kartenleser für Flugbuch und Luftraum-Beobachter Version 1.1 vom 29.01.2023

# Aufbau

Jede Mitgliedskarte enthält einen RFID-Chip, der von den Kartenlesern drahtlos ausgelesen wird.

Dieser Chip hat einen eigenständigen, einmaligen Code gespeichert, der als Identifikationsmerkmal herangezogen wird.

# MERKE: Nur dem System bekannte Codes können verwendet werden – falls eine Mitgliedskarte erneuert wurde oder noch nicht im System gespeichert wurde, ist die Nutzung der Kartenleser nicht möglich. Kontaktiere bitte in diesem Falle die Sektionsleitung. Der am Flugplatz Wels bei der Erstellung der Karte ausgelesene Code ist unterschiedlich und kann von unserem System nicht verwendet werden!

MERKE: Der Lesebereich der Kartenleser ist durch dieses Symbol gekennzeichnet:

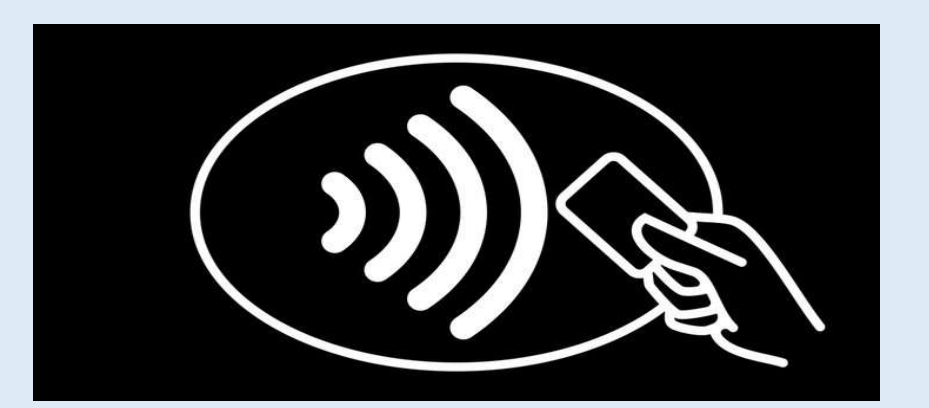

Bitte die Mitgliedskarte in diesem Bereich hinhalten bis der Kartenleser mit einer Änderung der Anzeige und einem akustischen Signal reagiert.

MERKE: Der obere Kartenleser ist mit der Aufschrift "Kartenleser für elektronisches Flugbuch" grün markiert und dient der Erfassung der einzelnen Flüge.

> Der untere Kartenleser ist mit der Aufschrift "Kartenleser für Luftraum-Beobachter" gelb markiert und dient der Erfassung des/der Luftraumbeobachter(s).

Unterhalb des "Kartenlesers für Luftraum-Beobachter" sind 3 Knöpfe eingebaut, die für spezielle Funktionen im Rahmen der Erfassung des Luftraum-Beobachters notwendig sind (siehe später).

## Nutzung des Kartenlesers für die Eintragung ins elektronische Flugbuch

Der obere Kartenleser ist mit der Aufschrift "Kartenleser für elektronisches Flugbuch" grün markiert und dient der Erfassung der einzelnen Flüge.

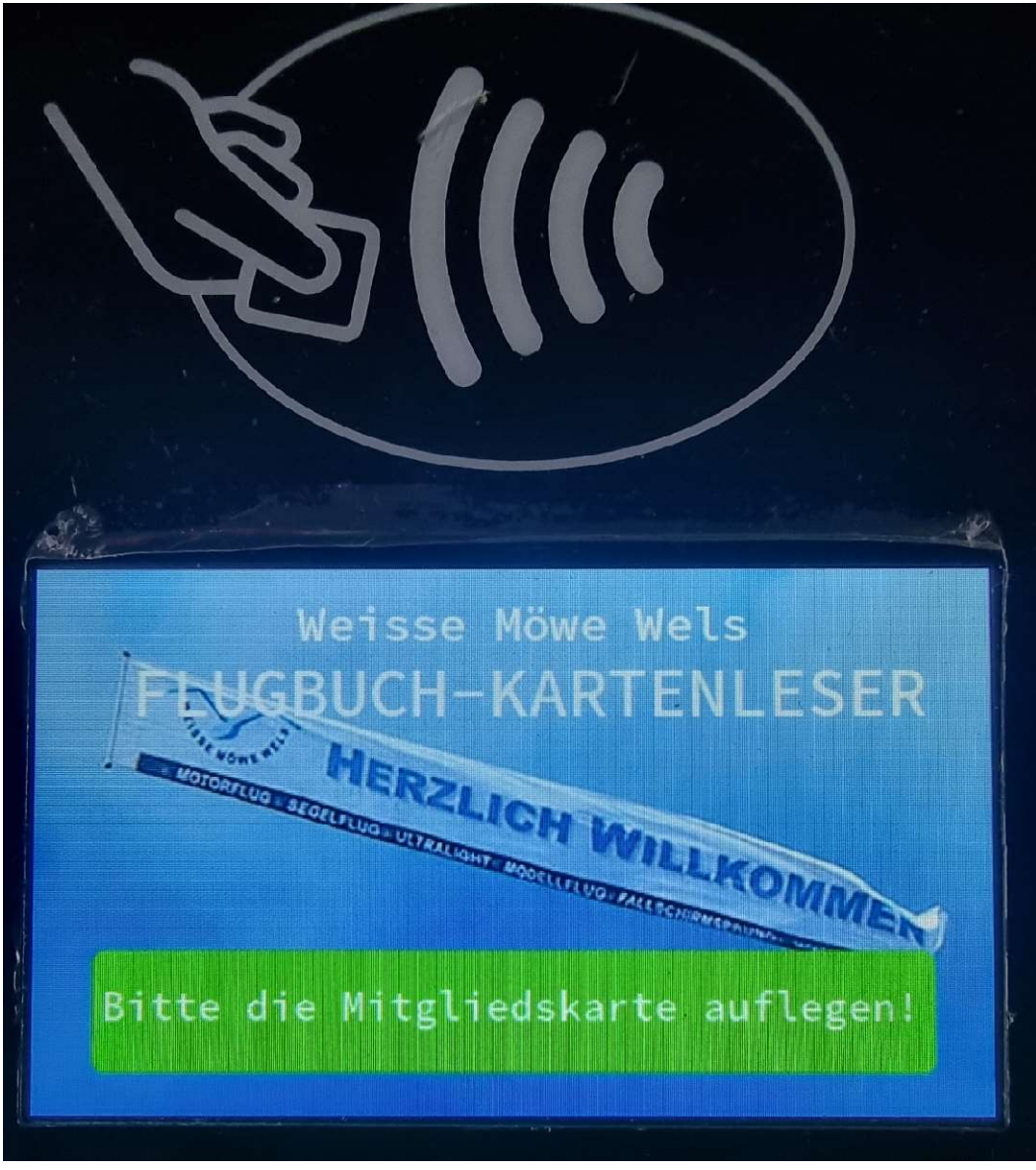

Standard-Anzeige des Kartenlesers für das elektronische Flugbuch

MERKE: Jeder Flug ist gemäß unseren Auflagen zu dokumentieren. Das Flugbuch wird im Rahmen der Verlängerung unseres Bescheides auf Plausibilität überprüft.

#### Wie trägt man einen Flug ins Flugbuch ein:

- 1. Wenn Du einen Flug beginnen möchtest, lege bitte vor Betreten der Startbahn Deine Mitgliedskarte auf den Kartenleser für elektronisches Flugbuch. Bitte warte bis der Kartenleser reagiert und eine Rückmeldung gibt. Der Datentransfer und die Verarbeitung der Daten können ein paar Sekunden dauern!
- 2. Dadurch wird Dein Flug im Flugbuch eingetragen.
- 3. Ist Deine Mitgliedskarte ist nicht registriert, würde der Kartenleser eine dementsprechende Mitteilung ausgeben, dass die Karte dem System nicht bekannt ist! In diesem Falle kontaktiere bitte die Sektionsleitung.
- 4. Solltest Du der erste Fernpilot dieses Tages sein, erfolgt auch gleichzeitig die Meldung an die ACG, dass nun der Flugbetrieb am Modellflugplatz der Sektion Modellflug der Weissen Möwe Wels beginnt. Diese Benachrichtigung ist eine weitere Auflage unseres Bescheides nach Art. 16.
- 5. Der Kartenleser gibt Dir in seiner Anzeige eine Rückmeldung über die erlaubte Flughöhe je nachdem ob ein Luftraum-Beobachter aktuell angemeldet ist oder nicht:
	- a. Sollte ein Luftraum-Beobachter angemeldet sein, meldet der Kartenleser in der grün hinterlegten Anzeige "Erlaubte Höhe: 150m":

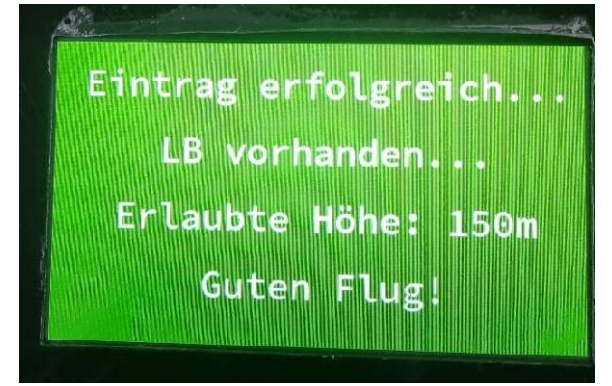

b. Sollte kein Luftraum-Beobachter angemeldet sein, meldet der Kartenleser in der gelb hinterlegten Anzeige "Erlaubte Höhe: 120m":

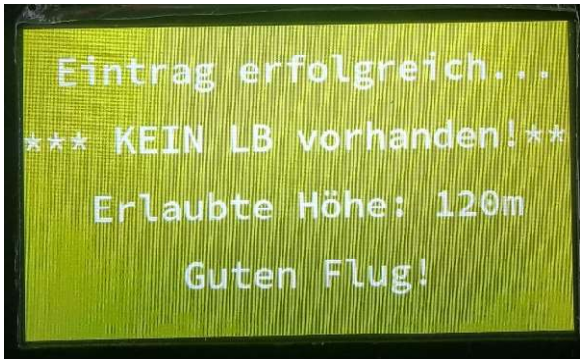

6. Solltest Du bereits den Flug eingetragen haben und aufgrund eines Problems (z.B. Motorabsteller) nicht starten können, kannst Du natürlich das Problem lösen und innerhalb von 5min wieder versuchen zu starten, ohne einen neuen Flug eintragen zu müssen.

MERKE: Man kann nicht gleichzeitig einen Flug beginnen/im Flugbuch speichern und als Luftraum-Beobachter angemeldet sein! Daher löscht eine Anmeldung zum Flug die Anmeldung als Luftraum-Beobachter! MERKE: Solltest Du vor dem Flug als einziger Luftraum-Beobachter angemeldet gewesen sein, erlaubt das System nach dem Eintrag Deines Fluges Dir und den nachfolgenden Fernpiloten nur eine Flughöhe von 120m, da nun kein Luftraum-Beobachter mehr aktiv angemeldet ist!

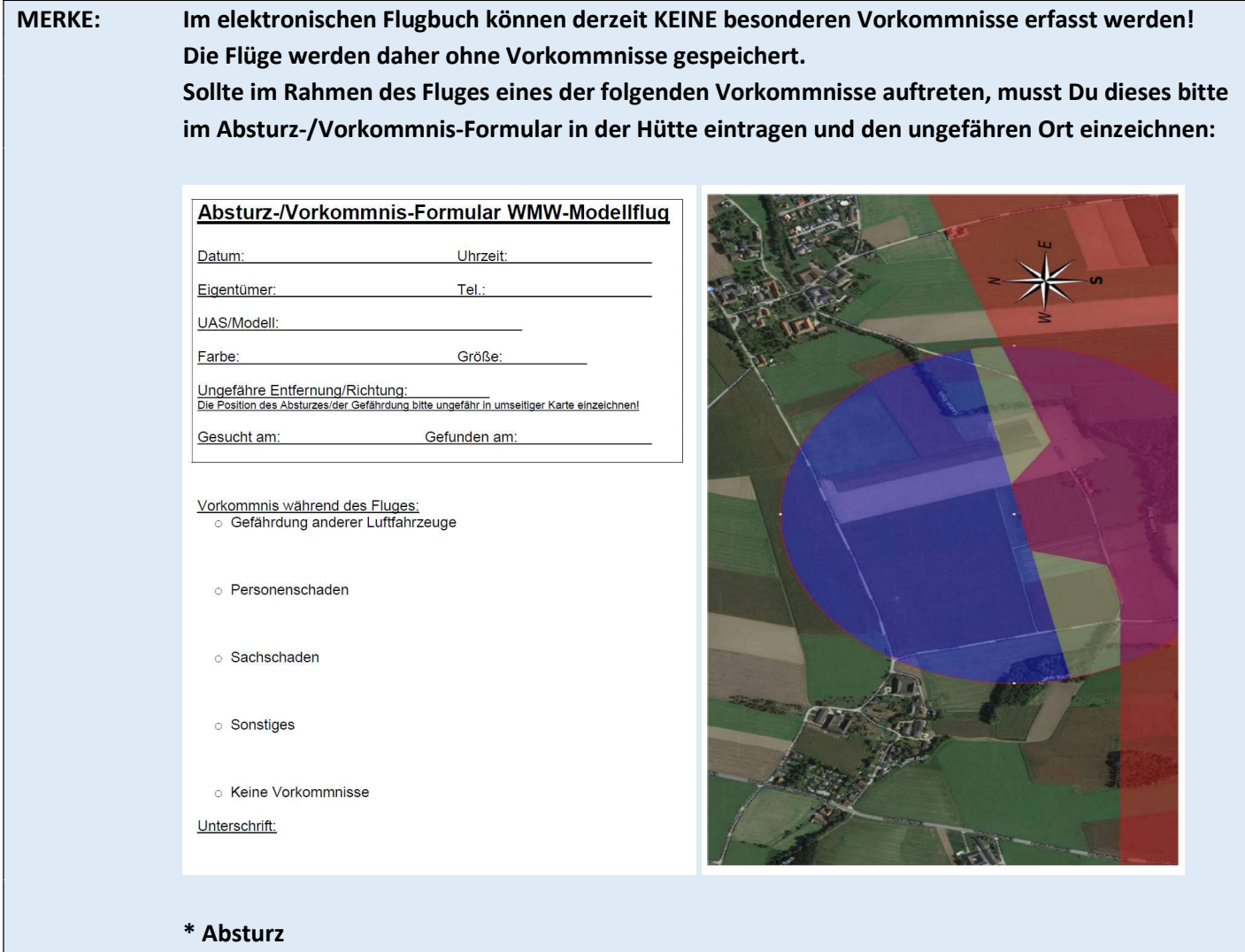

- \* Personenschaden
- \* Sachschaden
- \* Gefährdung der Großfliegerei (General Aviation)

\* Gefährdung von Fluggeräten im Einsatz (Rettungshubschrauber, Polizeihubschrauber, Fluggeräte des Bundesheeres)

Wir werden die Vorkommnisse einmal pro Woche ins elektronische Flugbuch nachtragen!

## Nutzung des Kartenlesers für die Eintragung als Luftraum-Beobachter

Der untere Kartenleser ist mit der Aufschrift "Kartenleser für Luftraum-Beobachter" gelb markiert und dient der Erfassung als Luftraum-Beobachter.

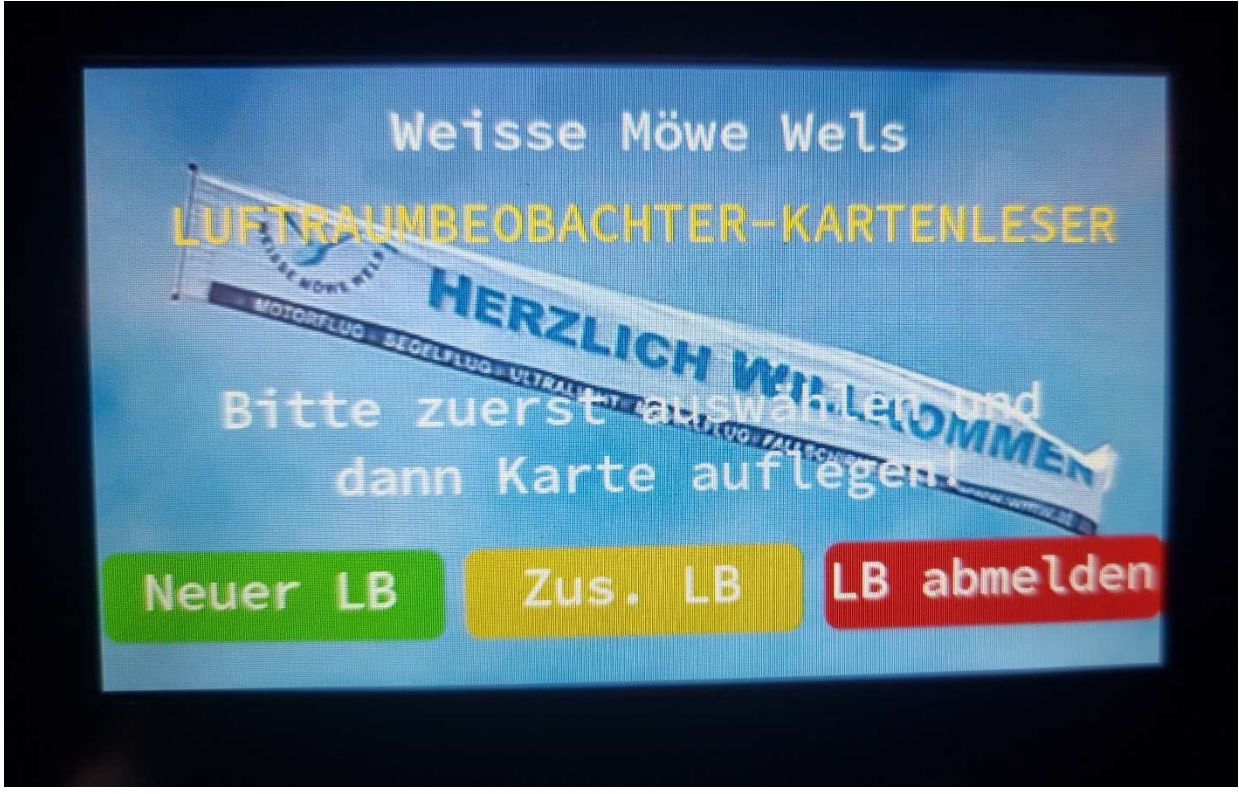

Standard-Anzeige des Kartenlesers für Luftraum-Beobachter

#### Der Ablauf bei der Eintragung als Luftraum-Beobachter ist zweistufig:

1. Zuerst muss eine der 3 Funktionen ausgewählt werden:

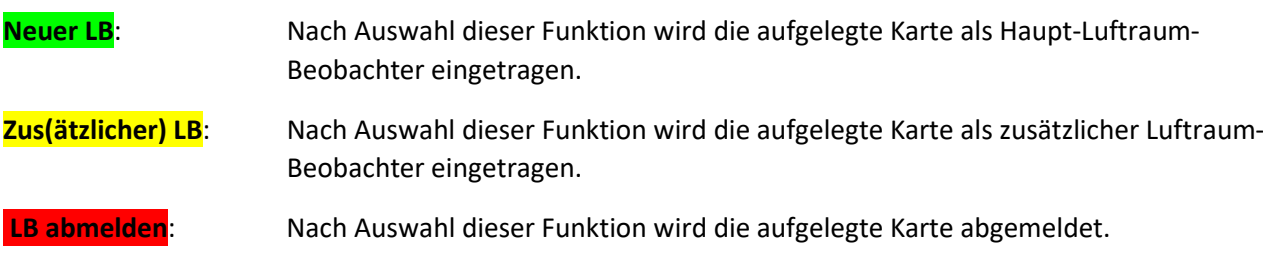

Die Funktion kann durch Druck auf die farblich markierten und beschrifteten Knöpfe ausgewählt werden:

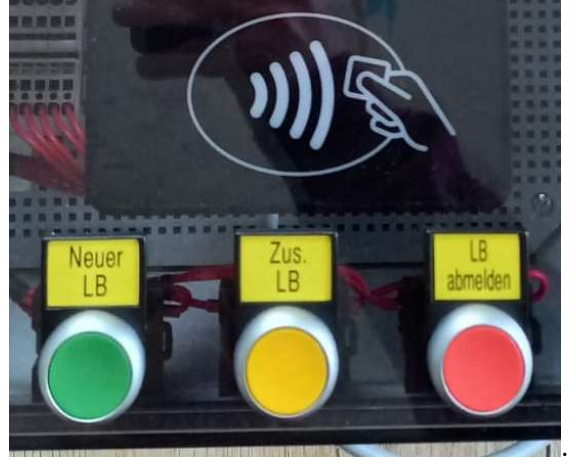

Der Kartenleser meldet die ausgewählte Funktion und wartet danach auf das Auflegen der Mitgliedskarte.

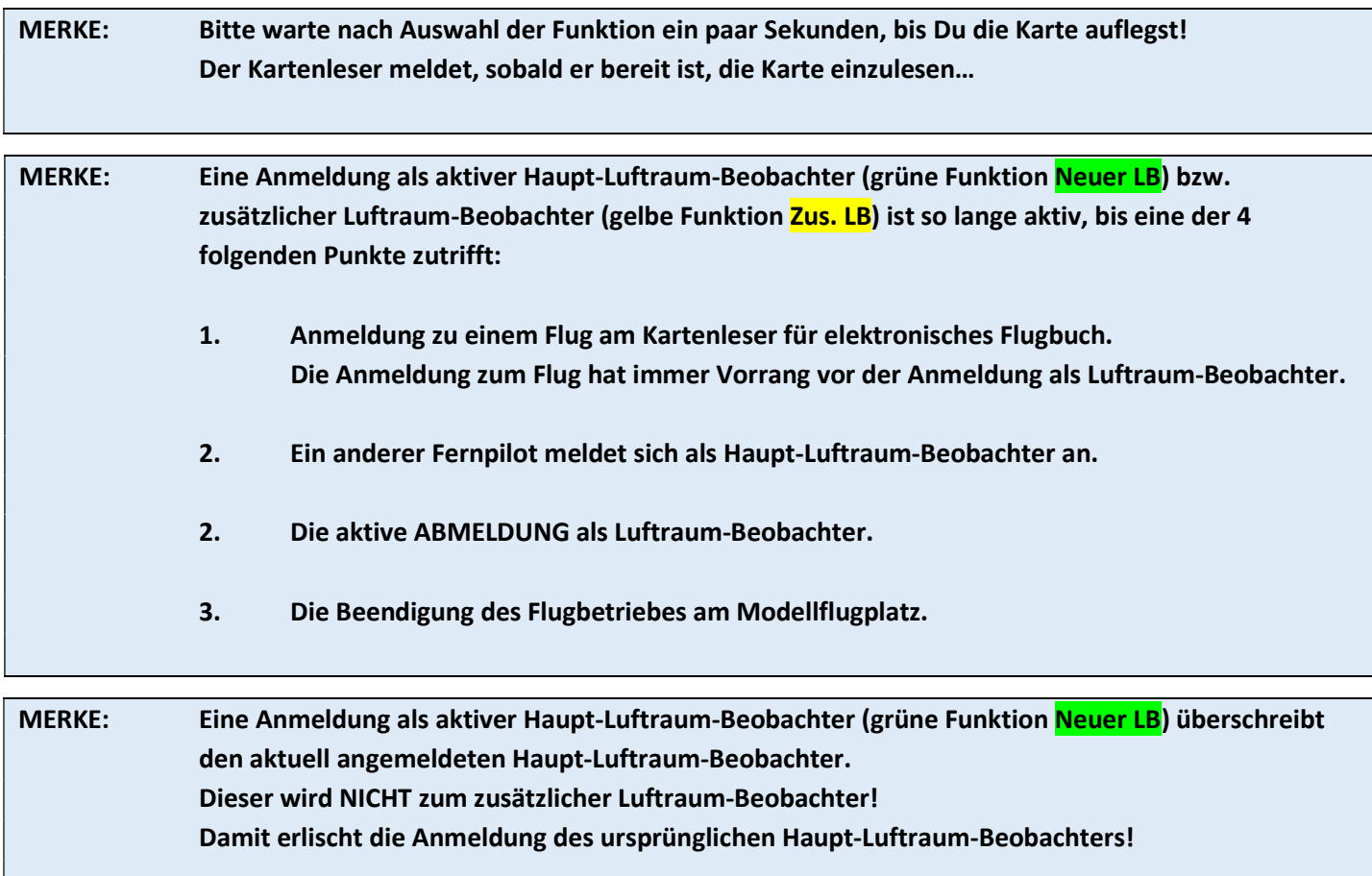

2. Nach dem Auflegen der Mitgliedskarte und Verarbeitung der Daten meldet der Kartenleser die erfolgreiche An- bzw. Abmeldung:

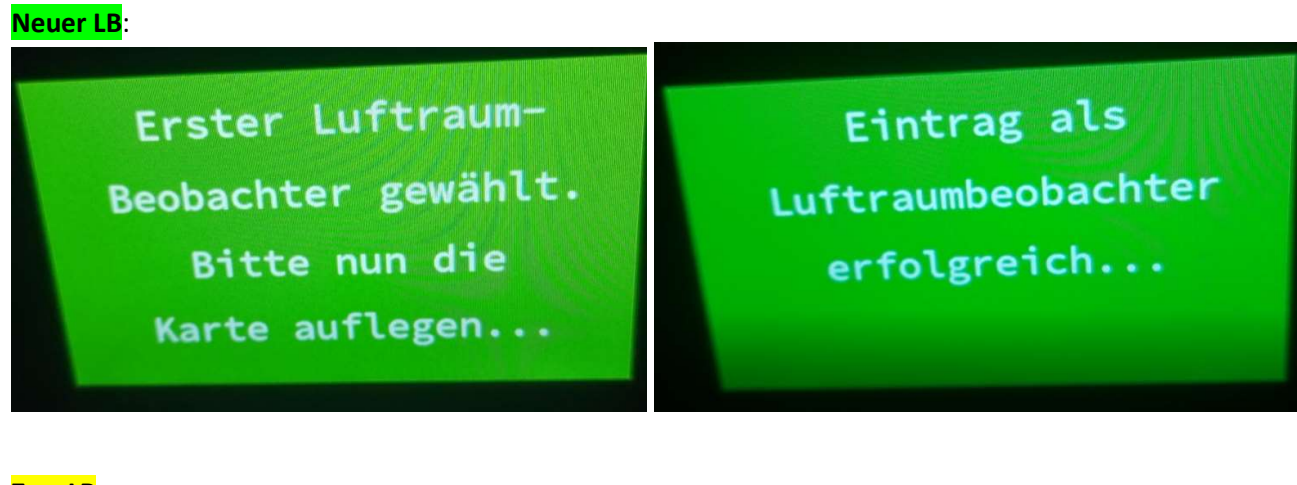

Zus. LB:

Zusätzl. Luftraum-Beobachter gewählt. Bitte nun die Karte auflegen...

Eintrag als zusätzlicher erfolgreich...

LB abmelden:

Ausloggen gewählt. Bitte nun die Karte auflegen...

Abmeldung als Luftraumbeobachter  $erfolgreich...$ 

3. Nach erfolgter Rückmeldung ist die An- bzw. Abmeldung als Luftraum-Beobachter abgeschlossen.

MERKE: Der Luftraum-Beobachter hat nur beratende Funktion. Der Fernpilot trägt die vollständige und alleinige Verantwortung für seinen Flug und sein Handeln!

 $\overline{\phantom{a}}$ 

## Vorgehensweise im Falle eines Systemausfalls

Sollte es zu einem Systemausfall bzw. zu einer Systemwartung kommen, stehen folgende Ersatzmöglichkeiten zur Auswahl:

- 1. Führen der gedruckten Variante des Flugbuches. Die dazu nötigen Formulare sind im Flugbuch-Ordner in der Hütte einsortiert.
- 2. Nachträgliche Erfassung der Flüge über die Web-basierte Variante des Flugbuches dies ist bis zu 7 Tagen nach dem betreffenden Flugtag möglich. Die Web-basierende Variante des Flugbuchs findest Du unter https://flugbuch.wmw-modellflug.at Die Anleitung dazu ist auf der Homepage abrufbar: http://www.wmw-modellflug.at/wp-content/uploads/2022/12/2023-Anleitung-zum-web-basierten-Flugbuch.pdf